10 成招公告 2017年8月23日 星期三

## 北京考试作

### 2017年北京市成人高校招生

# 网上报名网上缴费说明

2017年北京市成人高校考试招生(以下简称成考)报名 费要全部实施网上缴费,不提供其他缴费途径。 8 月 31 日至 9月6日报名期间,考生登录北京教育考试院网站报名,除 要填写个人信息、选报志愿学校和专业外,还要在网上完成 缴费。如果网上未成功缴费,其报名无效,不能参加随后的现 场确认和考试。

为了考生顺利完成网上缴费, 特别提醒考生注意以下 问题:

1.根据成考报名流程,基本信息填写、志愿选报、网上缴费 成功后,考生网上报名才算成功,考生才能到区招考中心办理 现场确认手续

- 易宝支付 7 \* 24 小时支付热线: 4001500800
- 易宝支付在线客服:<http://www.yeepay.com/>选择"客服中心"
- 易宝支付客服邮件: [help@yeepay.com](mailto:help@yeepay.com) 微信公众号人工客服:yeepay007
- 2017年北京市成人高校招生全国统一考试

2.网上报名需要填写个人基本信息、选报志愿学校和进 行网上缴费等程序, 网上缴费还需要等待银行网上确认支付 成功信息。因此,考生应及早进行网上报名和网上缴费工作, 要尽量避免临近报名结束才开始网上报名,造成网络拥堵,影 响网上缴费,影响报名。

3.由于各银行查询缴费状态的进度不一致,如果最 后一天报名,多数考生可以当时就查询到缴费状态,也 存在个别考生在次日方可查询到缴费成功的情况(如果 查询到缴费成功,则报名有效),但不能再进行报名和修 改信息。

#### 一、支付前准备

#### 1.开通银行卡网上支付功能

如报名考生的银行卡本身不具备"网上银行"支付功 能,需要您携带银行卡及您的个人身份证或其他有效证件, 到相关银行的柜台去开通"网上银行"功能。(温馨提示:建 议您在银行柜台开通网银时, 向银行客服人员咨询完整的 开通流程并通报预计网上支付金额,以便后续操作。如果您 是工商银行的卡, 在开通网上银行功能的同时, 还要开通 "电子商务"功能。)

2.了解支持网上支付的银行及银行客服电话 北京市成人高校招生网上支付支持 18 家银行的借记卡及 信用卡,具体银行名称及银行客服电话如下:

未通过网上学历验证专升本考生

专升本

#### 二、网上支付注意事项

#### (一) 网上支付:

1.考生在支付报名费用之前,请一定先阅读相关银行卡的 使用说明及注意事项;在缴费过程中,随时注意支付平台和银 行给出的提示信息,必要时一边对照说明一边进行操作。 详情 请登录: <http://www.yeepay.com/>查看。

2.建议使用 IE 浏览器,以免因系统不兼容导致无法正常 支付。考生使用的电脑有可能需要先下载加密程序(IE128 位 高加密包)、JAVA 虚拟机或安全控件(工行、招行、民生银行都 需要)才能够满足网上缴费要求,建议考生缴费前到相关银行 网站"下载专区"下载相关程序或银行安全控件。

3.登录北京市成人高校招生网上报名系统,报名成功后点 击缴费按钮进入缴费界面。

4.选择易宝支付进行缴费。按系统提示选择与自己的银行 卡相对应的银行和相应卡种。

5.按要求正确、完整地填写所有信息,点击"确定"后,系统 给出订单号和交易流水号等提示信息 (请记住此号, 以备查 询),再点击"支付"后,等待系统处理(此时最好不要进行其他 操作)。如果支付成功,系统将显示您已成功支付!点击下边返 回商户页面,等待或直接跳转。

6.如果因上网条件或网络传输等原因造成系统速度缓慢。 建议考生耐心等待,如果页面无法显示,可尝试刷新,如刷新不 起作用,不要按 IE 浏览器"返回"键,将页面关闭,并重新点击 报名系统中的缴费按钮。

7.务必关闭百度搜霸工具条等 IE 插件:关闭"诺顿网络安 全特警"(Norton Internet Security)的弹出窗口拦截功能等类似 弹出窗口拦截功能工具,否则很可能会在缴费成功后屏蔽掉弹 出的缴费成功页面。如使用 WindowsXP 操作系统,请关闭操 作系统自带的弹出窗口拦截工具。

8.由于报名人数较多,请提前做准备,尽量避开报名、缴费 高峰期,以免网络拥堵,影响报名。

9.建议不要多人使用同一台计算机进行网上报名。 若条件 所限, 出现多人使用同一计算机进行网上报名或网上缴费时, 不可多人同时报名,请依次报名。而且前一人必须在完成报名 或缴费后立即点击报名系统中的"退出"按钮进行系统退出,并 关闭浏览器后,后一人方可进行报名和缴费。

#### (二)考生对银行卡的自我保护

1.上网环境安全可靠,尽量不要在网吧等公共场所使用。

- 2.尽量在不同场合使用有所区别的密码。
- 3.牢记密码,如作记录则应妥善保管。

4.考生要分清不同银行卡和不同密码,不同的密码会有不

同的用途与功能,如支付密码、取款密码等,考生不要弄混。 5.密码不得告诉他人,包括自己的亲朋好友。

6.在用户登录或网上付费密码输入时,应防止他人窥视。 7.预留密码时不要选用您的身份证、生日、电话、门牌、重

- 复或连续等易被他人破译的数字。
	- 8.发现有泄密风险时,请及时更换密码。
	- 9.不定期更换密码。
- 10.定期检查电脑中是否有键盘记录或远程控制等木马程 序,使用杀毒软件和网络防火墙,并注意升级更新。

11.完成网上缴费后,请立即退出网银,并拔掉 u 盾。

#### 三、网上支付结果咨询与查询

1.关于网上支付的问题,考生可拨打易宝支付 7 \* 24 小时 支付热线或登录易宝支付 <http://www.yeepay.com/>,选择"客服

中心",以及发送邮件的方式咨询。 易宝支付 7 \* 24 小时支付热线: 4001500800

- E-mail: [help@yeepay.com](mailto:help@yeepay.com)
- 微信公众号人工客服:yeepay007
- 2.查询支付结果:
- 如果您支付后对支付状态不确定,可使用您支付的电脑登录:

[www.yeepay.com](http://www.yeepay.com)首页选择"订单查询",系统会自动搜索出您使用本 机电脑 5 天内的支付记录,您可以查询到匹配的缴费记录的状态。

3.如果系统没有提示缴费失败或成功,考生可通过登录网 上银行、电话、ATM、柜台等各种方式查询账户内余额,如果报

名费已经支出,缴费状态未成功,可能出现以下两种情况:

(1)由于网络延时,数据传输滞后,可以稍后重新登录网站 刷新查看缴费状态即可。

(2)缴费后未记住缴费订单号,请联系支付银行卡的相应 银行查询银行订单号,并将该订单号提供给易宝支付客服人工 查询缴费状态。

4.如果发现没有缴费成功,则需要重新缴费。

#### 四、关于退费

1.若因考生网上支付时操作不当,或因网络原因,造成重 复支付的,将退还重复支付部分的报名费,报名缴费成功但未 参加现场确认的报名费也将退还。一旦出现这种情况,请不要 急于在报名缴费成功后立即注销缴费所用的银行卡,否则将给 退款造成麻烦。退费原则由北京教育考试院负责解释

2.退费方式:返回考生缴费所用银行卡账户。符合退款条 件的考生报名费,退款到账通常需要 20 个工作日,特殊情况有 可能出现两个月左右时间。因此,考生可在退款工作完毕后两 个月之内查询到账情况,发现问题请与易宝支付客服联系。

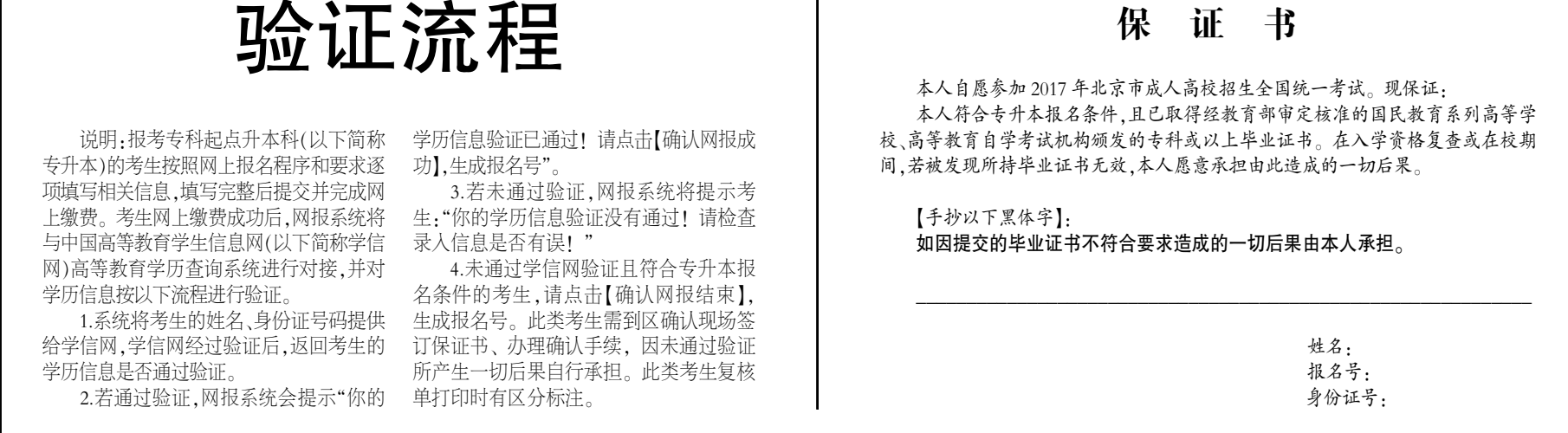

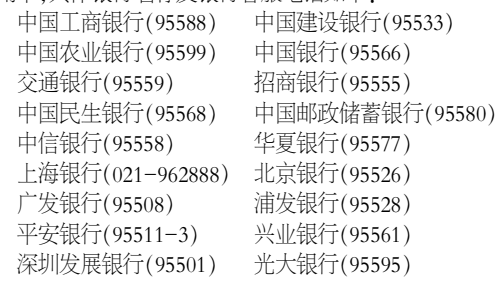